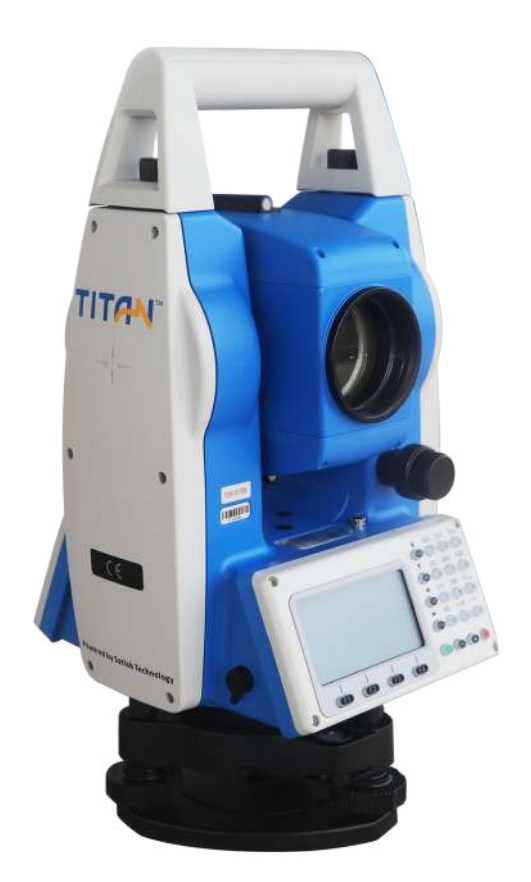

# **ESTAÇÃO TOTAL SATLAB TTS2**

# **GUIA PRÁTICO – PROJETO**

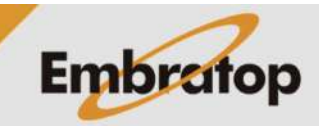

www.embratop.com.br

# **1. Acessar a Ferramenta Projeto**

**1.** Na tela inicial do equipamento, pressione a tecla **MENU**;

**2.** Pressione a tecla **4** para acessar a opção **ProgramaOpcoes**;

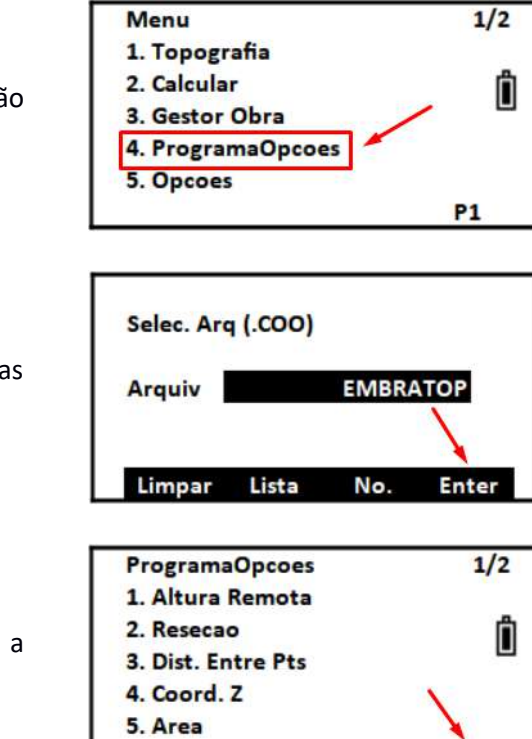

**3.** Selecione ou crie o arquivo de coordenadas que será usado e pressione **F4 – Enter**;

**4.** Pressione a tecla **F4 – P1** para acessar a segunda página;

**5.** Pressione a tecla **1** para acessar a opção **Projeto**.

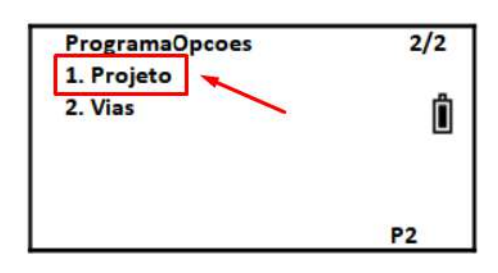

**P1** 

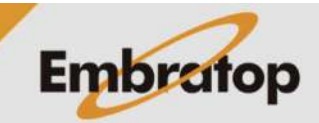

# **2. Configurar Altura da Estação e do Prisma**

**1.** Na tela **Projeto**, pressione a tecla **1** para acessar a opção **Alt. Est&Prisma**;

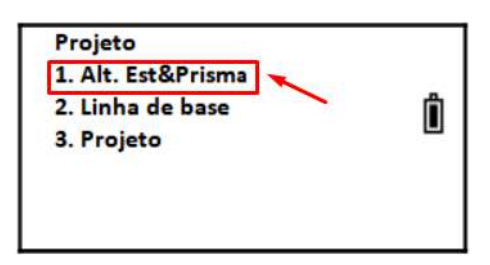

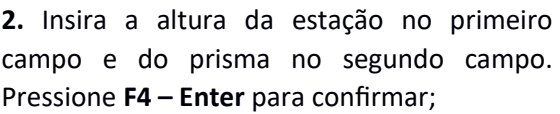

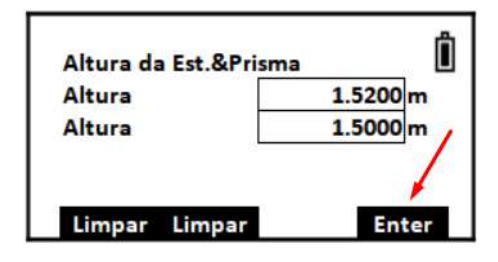

# **3. Definir a Linha de Base**

**1.** Pressione a tecla **2** para acessar a opção **Linha de Base**;

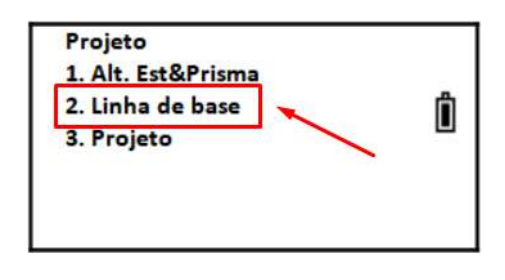

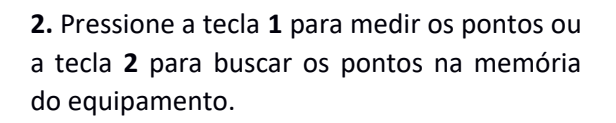

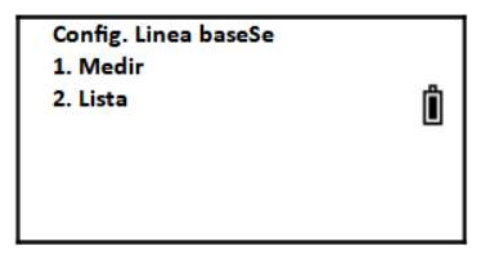

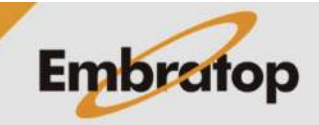

### **3.1 Por Medição**

**Medir**;

**Medir**;

**Enter**;

**Medir**;

**Enter**;

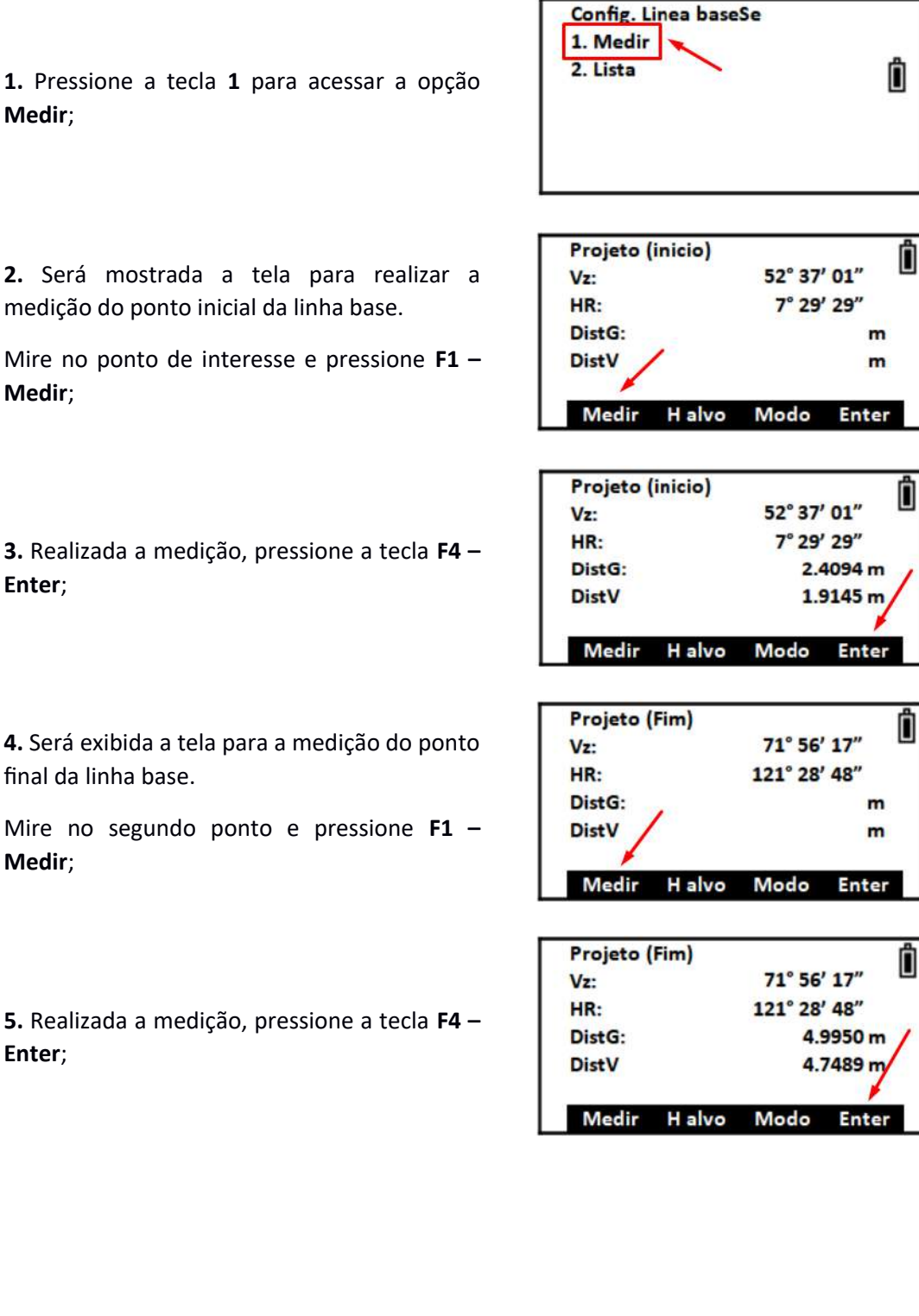

**Embratop** 

www.embratop.com.br

#### **3.2 Pela Lista de Pontos ou Inseridos Manualmente**

**1.** Pressione a tecla **2** para acessar a opção **Lista**;

**2.** Na tela **Projeto (inicio)**, pressione **F1 – Entrar** para digitar os valores das coordenadas do ponto ou pressione **F3 – Lista** para buscar o ponto na memória;

Projeto (inicio) Ô  $N:$ m E: m Z:  $m$ 

Lista

Ô

**Enter** 

9998.6970 m

5000.5103 m

102.9149 m/

Lista Enter

Â

**Config. Linea baseSe** 

1. Medir

2. Lista

Entrar

 $N:$ 

E:

 $Z:$ 

**Entrar** 

Projeto (inicio)

**3.** As coordenadas do ponto inserido ou selecionado serão mostradas na tela, pressione **F4 – Enter** para confirmar;

**4.** Será exibida a tela **Projeto (Fim)**, repita os **passos 2 e 3 dessa seção** para definir o segundo ponto da linha base.

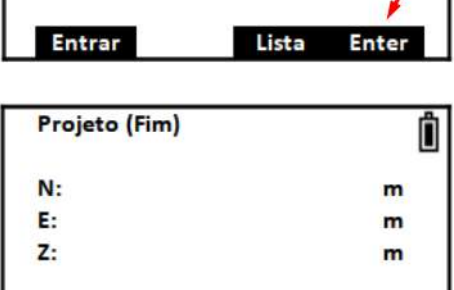

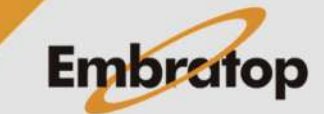

# **4. Realizar as Medições**

**1.** Pressione a tecla **3** para acessar a opção **Projeto**;

**2.** Será apresentada a tela **Proj. (levant.)**.

Mire no local de interesse e pressione **F1 – Medir**;

**3.** Após a medição, são apresentados os valores na tela, onde:

**X:** o valor de deslocamento do ponto medido sobre a linha base. Valor positivo significa que o ponto medido está a frente do primeiro ponto da linha base, valor negativo o ponto medido está atrás.

**Y:** Valor de deslocamento à esquerda ou à direita da linha (o sentido da linha é do primeiro ao segundo ponto escolhidos para definir a linha base). Valor negativo o deslocamento está à esquerda da linha, valor positivo está à direita.

**Z:** Diferença de cota do ponto medido ao valor interpolado da cota da linha entre o primeiro e o segundo ponto;

**4.** Para mudar a visualização dos dados medidos, pressione **F4 – Girar**;

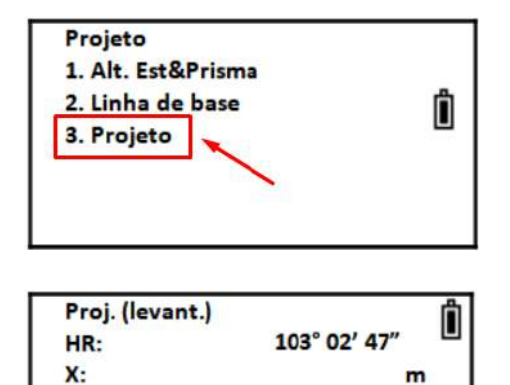

m

 $\mathbf{m}$ 

Girar

 $Y:$ 

 $z:$ 

**Medir** 

H alvo

Salvar

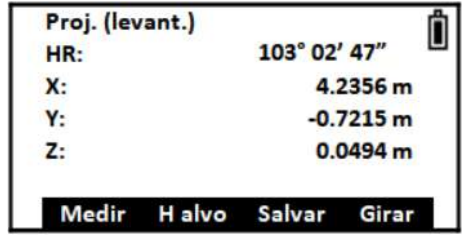

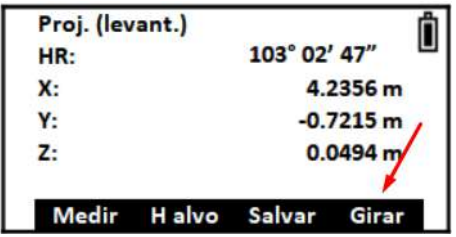

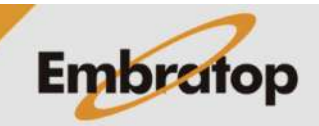

www.embratop.com.br

**5.** São mostrados na tela os valores de distância de deslocamento perpendicular do ponto em relação à linha;

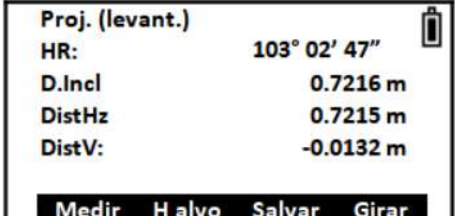

Ô

103° 02' 47"

4.2356 m

 $-0.7215$  m

 $0.0494 m$ 

Girar

Proj. (levant.)

HR: X:

Ϋ:

Z:

**6.** Caso queira gravar a medição realizada, pressione **F3 – Salvar**;

**7.** Pressione **F4 – Sim** para confirmar a gravação dos dados.

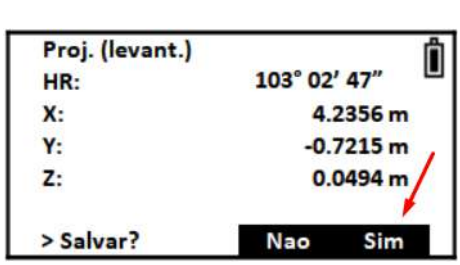

Medir Halvo Salvar

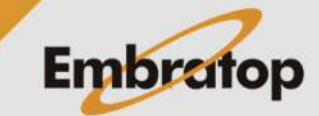